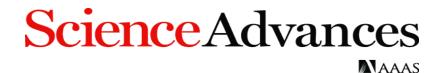

## Article Processing Charges (APC) - Author Workflow 15 May 2018

The corresponding authors will receive an email notifying them that their APC payment is due. This email will contain a link to the Author Charge page on RightsLink, our payment vendor's platform.

*Science Advances*' default setting is for a CC BY-NC license, but we also offer a CC BY license for an additional fee. Authors should check with their funding body to see if they require publication under a CC BY license.

| • •          | Ø Open Access charge:                |                                     | 4,000.00 USD              | Please select the Creative Commons license under which you<br>would like AAAS to publish your article. You may select a More |
|--------------|--------------------------------------|-------------------------------------|---------------------------|----------------------------------------------------------------------------------------------------|
|              | Open Access:                         |                                     |                           |                                                                                                    |
|              | Base Charge                          | 4,000.00 USD                        |                           |                                                                                                    |
|              | Creative Commons License Options:    |                                     |                           |                                                                                                    |
| N            | CC BY-NC (included in base charge) ~ | 0.00 USD                            |                           |                                                                                                    |
|              | CC BY-NC (included in base charge)   |                                     |                           |                                                                                                    |
| $\checkmark$ | CCBY                                 |                                     | 4,000.00 USD*             | View details                                                                                                    |
|              | * Does not include tax/VAT. Tax/     | VAT is applied in the Payment Optic | ons step during checkout. |                                                                                                    |
|              |                                      |                                     |                           |                                                                                                    |
|              |                                      |                                     | PPLY DISCOUNTS            | PAYMENT OPTIO                                                                                                    |

*Science Advances* offers a discount on APCs to authors affiliated with select institutions. All discounts are applied through the Apply Discounts window. Click on the blue "Apply Discounts" button to open

| <ul> <li>Øpen Access charge:</li> </ul>                                                     | Open Access charge: 4,000.00 USD |              | 4,000.00 USD    | Please select the Creative Commons license under which<br>you would like AAAS to publish your article. You m. More |
|---------------------------------------------------------------------------------------------|----------------------------------|--------------|-----------------|----------------------------------------------------------------------------------------------------|
| Open Access:<br>Base Charge                                                                 |                                  |              |                 |                                                                                                    |
|                                                                                             |                                  | 4,000.00 USD |                 |                                                                                                    |
| Creative Commons License Optio                                                              |                                  |              |                 |                                                                                                    |
| CC BY/WC (included in base charg                                                            | (e) Y                            | 0.00 USD     |                 |                                                                                                    |
| TOTAL:                                                                                      |                                  |              | 4,000.00 USD*   | View details                                                                                                    |
| * Does not include tax/VA                                                                   | T. Tan/VAT is app                |              |                 |                                                                                                    |
|                                                                                             |                                  |              |                 | A                                                                                                    |
|                                                                                             |                                  |              | APPLY DISCOUNTS | PAYMENT OPTIONS                                                                                                    |
| ect Apply Discounts to enter promo codes,                                                   |                                  |              |                 | To complete your transaction, proceed to Payment Options                                                           |
| ure your pricing reflects all discounts availa<br>rpss estimate. To complete your transacts |                                  |              |                 |                                                                                                    |

this window.

## **Science**Advances

AAAS

The author then searches their institution's name in the Affiliation Discount search box and selects the correct name from the list of Ringgold identifiers.

| APPLY DISCOUNTS                                                                            |                                                         |
|--------------------------------------------------------------------------------------------|---------------------------------------------------------|
| Please review the fields below to ensure you receive al<br>inished, click Apply Discounts. | I the discounts to which you are entitled. When you are |
| Country discount:                                                                          | Not applied                                             |
| APC waived for authors in the developing world                                             |                                                         |
| Sweden ~                                                                                   |                                                         |
| This country does not qualify for a discount                                               |                                                         |
| Membership discount:                                                                       | Not applied                                             |
| AAAS member number                                                                         |                                                         |
|                                                                                            |                                                         |
| Affiliation discount:                                                                      | Not applied                                             |
| Your Institution                                                                           |                                                         |
| Please confirm your affiliation by performing a search                                     | n below:                                                |
| AAAS                                                                                       | Search Can't find your institution?                     |
| Matches: First 3 shown (select one or refine search or                                     | riteria to return other matches)                        |
| Washington, DC, US<br>Annual Academy of Agricultural Sciences                              | can and African Studies                                 |
| American Association for the Advancement of Scien                                          | noe                                                     |
|                                                                                            |                                                         |
| Promotion campaign discount:                                                               | Not applied                                             |
|                                                                                            | not appred                                              |
| If you have a promo code, please enter it below                                            |                                                         |
| Promo code                                                                                 | Enter                                                   |
|                                                                                            |                                                         |
|                                                                                            | CLOSE APPLY DISCOUNTS                                   |

Click the orange "Apply Discounts" button to apply the discount.

If the institution is eligible for a discount, the reduction in USD will appear instead of the bolded "Not applied".